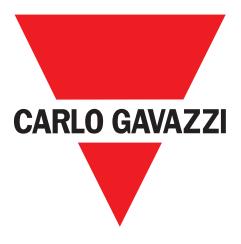

# SCTL55 Smart Configurator

# for IO-Link devices

# Instruction manual

Manuale d'istruzione

Betriebsanleitung

**Manuel d'instructions** 

Manual de instrucciones

# Brugervejledning

UAB Carlo Gavazzi Industri Kaunas Raudondvario pl. 101 Kaunas LT-47184 Lithuania

# Table of contents

| 1. | Introduction                               | 3   |
|----|--------------------------------------------|-----|
|    | 1.1 Validity of documentation              |     |
|    | 1.2 Who should use this documentation      | .3  |
|    | 1.3 Safety information                     | .3  |
|    | 1.4 Service and warranty                   |     |
| 2. | Structure                                  | 4   |
| 3. | Description                                | 5   |
|    | 3.1 Contents of the box                    |     |
| 4. | Features                                   | 6   |
|    | 4.1 General                                | .6  |
|    | 4.2 IO-Link interface                      | .6  |
|    | 4.3 IODD file administration               | .6  |
|    | 4.4 Configuration file administration      |     |
|    | 4.5 Button function                        | .6  |
|    | 4.6 Electrical ratings                     |     |
|    | 4.7 Battery info                           |     |
|    | 4.8 LED function                           |     |
|    | 4.9 Environmental                          |     |
|    | 4.10 Approval and markings                 |     |
|    | 4.11 Accessories                           | .8  |
| 5. | Unboxing                                   |     |
|    | 5.1 Switch ON your SCTL55                  |     |
|    | 5.2 Screen gestures                        |     |
|    | 5.3 General info                           | .9  |
| 6. | Software                                   |     |
|    | 6.1 Example of inductive sensor connected  |     |
|    | 6.2 Example of capacitive sensor connected | .18 |

# 1. Introduction

This manual is a reference guide for Carlo Gavazzi Smart Configurator. It describes how to set up and use the product for its intended use.

# 1.1 Validity of documentation

This manual is valid only for SCTL55 and until any new documentation is published. It describes the function and operation of the product for its intended use.

## 1.2 Who should use this documentation

This manual contains all the information you need for commissioning and operating the SCTL55 and must be read and completely understood by specialized personnel dealing with Configurator.

We highly recommend that you read the manual carefully before starting to use the SCTL55. Save the manual for future use. The installation manual is intended for qualified technical personnel.

### **1.3 Safety information**

| Hospitals, electronic implants and pacemakers | Do not use or place device near any medical device.<br>Anyone who is fitted with an electronic implant or pacemaker must hold the device<br>on the opposite side as a precaution when the device is on.                                                                                                    |
|-----------------------------------------------|----------------------------------------------------------------------------------------------------|
| Radio Interference                            | This equipment has been tested and found to comply with the limits for a Class A digital device, pursuant to part 15 of the FCC Rules. These limits are designed to provide reasonable protection against harmful interference when the equipment is operated in a commercial environment. This equipment generates, uses, and can radiate radio frequency energy and, if not installed and used in accordance with the instruction manual, may cause harmful interference to radio communications. Operation of this equipment in a residential area can cause harmful interference, in which case the user will be required to correct the interference at his own expense. |
| Fire hazard                                   | Do not leave your device near heat sources such as radiators or cookers.<br>Do not leave your device charging near flammable materials as there is a risk of fire.                                                                                                    |
| Contact with liquid                           | Do not expose the device to liquid or touch it with wet hands. Any damage caused by liquid may be irreparable.                                                                                                    |
| Batteries                                     | The device contains Li-ion batteries. Do not disassemble the device. Do not destroy the batteries. Never use battery that have been damaged. Leave batteries away from magnetic objects as the latter might cause a short circuit (between the positive and negative terminals of the batteries) and destroy battery and device. As a general rule, you shoud not expose the batteries to very high or low temperatures, (below 0°C or above 45°C).                                                                                                    |
| Shock and impact                              | Handle and use your device with the utmost care. Protect your device. Shocks and impacts may damage it. Part of the device is made of glass and might break if the device is dropped or is subject to severe impact. Do not touch the display with sharp objects.                                                                                                    |
| Maintenance                                   | Cleaning: dry cloth only.<br>Do not disassemble device.                                                                                                    |
| General                                       | Protection provided by the equipment may be impaired if used in a manner not specified by the manufacturer                                                                                                    |

### 1.4 Service and warranty

Not everybody is authorized to open the Smart Configurator. This operation is reserved exclusively for CARLO GAVAZZI technical service personnel. Tampering of the SCTL55 by unauthorized personnel voids the warranty.

3

EN

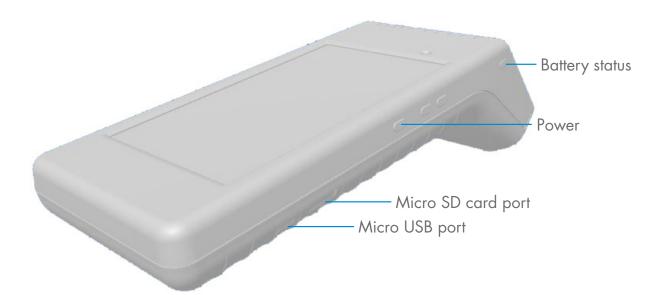

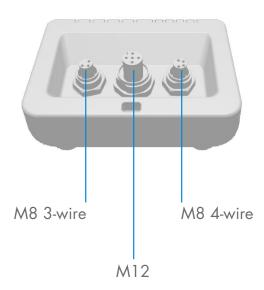

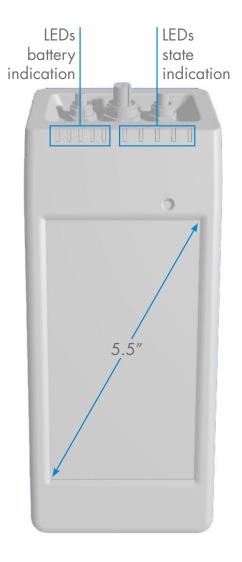

Rev. 2 - 03/2020 | SCTL55 Smart configurator | © 2020 | CARLO GAVAZZI Industri

# 3. Description

The SCTL55 is the Industry 4.0 portable, self-powered and user friendly smart configurator for IO-Link sensors that accesses your sensor data and manages its parameters. There is no need for a PC and dedicated software.

Through a 5.5" HD touchscreen display and dedicated Apps you can now:

- Have access to an advanced diagnostic, showing operating hours, number of detections, operating cycles and alarms
- Verify your sensor status, including current temperature, quality of run and process data
- Easily change the operating sensor parameters to better meet the process requirements (switchpoint mode, sensing distance, timing functions, PNP/NPN/push-pull, NO/NC). It is also possible to add favourite parameters to the homepage and create different user profiles (observer, maintainer, specialist).
- Automatically download IODD files, through Wi-fi. As soon as you plug the sensor to one of the 3 connectors on the top of the device, if the IODD file is not already on the device memory, it automatically connects to the download area and shows all the data of the sensor.

Thanks to these innovations you can now manage and optimize your sensor very quickly and improve your processes and predictive maintenance.

#### 3.1 Contents of the box

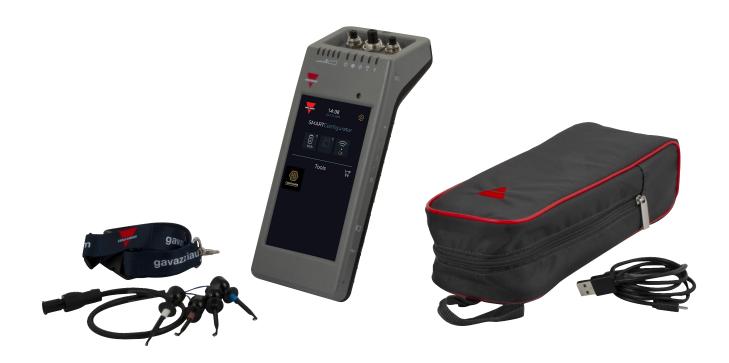

ШN

# 4. Features

R

| 4.1 General                             |                                   |  |  |
|-----------------------------------------|-----------------------------------|--|--|
| Manufacturer                            | Carlo Gavazzi UAB Industri Kaunas |  |  |
| Model number                            | SCTL55                            |  |  |
| Body                                    | Polycarbonate                     |  |  |
| Dimensions (H x L x W)                  | 62 x 222 x 90 [mm]                |  |  |
| Weight                                  | 600 g                             |  |  |
| Screen size                             | 5.5″                              |  |  |
| Shipping weight<br>(including bag etc.) | 800 g                             |  |  |

| 4.2 IO-Link interface         |                                                                           |  |
|-------------------------------|---------------------------------------------------------------------------|--|
| Supply voltage                | 24VDC +/- 20%                                                             |  |
| Max load                      | 80mA/Short circuit protected                                              |  |
| SIO2 output test              | Led indicated SIO2 (Standard Input Output 2) logic state (pull down only) |  |
| Incorrect polarity protection | Yes                                                                       |  |
| Connectors to sensor          | Plug types: M8 3-wire, M8 4-wire, M12                                     |  |
| IO-Link protocol support      | IO-link v1.1                                                              |  |

| 4.3 IODD file administration  |                                      |  |
|-------------------------------|--------------------------------------|--|
| Wifi                          | Download IODD file via Configure App |  |
| Micro SD card (not inclulded) | Import IODD file from Micro SD card  |  |

| 4.4 Configuration file administration                                 |                                          |  |
|-----------------------------------------------------------------------|------------------------------------------|--|
| Micro SD card (not included) Save and load device configuration files |                                          |  |
| Internal memory                                                       | Save and load device configuration files |  |

| 4.5 Button function |                                                                                                    |  |
|---------------------|----------------------------------------------------------------------------------------------------|--|
| Battery status      | Short press will indicate battery level for 5 sec.                                                    |  |
| + (plus)            | Reserved for future use                                                                               |  |
| - (minus)           |                                                                                                    |  |
| Power button        | Hold for 3 sec to power on / off your Smart Configurator<br>Short press to switch on / off the screen |  |

| 4.6 Electrical ratings         |                      |
|--------------------------------|----------------------|
| Standard charger via micro USB | 5V/1A or PC USB port |

| 4.7 Battery info          |                                                          |  |
|---------------------------|----------------------------------------------------------|--|
| Operating time            | Full operation: > 5 hours                                |  |
| (connected to sensor)     | Screen off: > 22 hours                                   |  |
| Standby time              | Device completely off: 6 months                          |  |
| Internal batteries        | 3.8V/10Ah (2x3,5Ah + 3Ah) (LI-ION)                       |  |
| Charge time               | 5V/1A standard charger via USB mini connector: <10 hours |  |
| Battery expected lifetime | 60% capacity after 500 cycles                            |  |

Rev. 2 - 03/2020 | SCTL55 Smart configurator | 2020 | CARLO GAVAZZI Industri

# 4.8 LED function

| Flashing 1      | 1111       | When the device is connected to power, it flashes from the first LED<br>on the left to the other LEDs on the right and indicates that the main<br>battery is being charged. |
|-----------------|------------|----------------------------------------------------------------------------------------------------|
| Steady on       | m          | After briefly pressing the battery status button, it indicates the status<br>of the charge of the main battery. Each LED indicates around 20%<br>of the charge.             |
| Flashing        |            | The main battery is almost discharged. Please recharge your device                                                                                                    |
| Power LED (gre  | een)       |                                                                                                    |
| Steady on       | 1          | The device is switched on                                                                                                    |
| 10-Link LED (gr | een)       |                                                                                                    |
| Flashing        |            | IO-Link communication is ready, the sensor is not connected or it does<br>not have IO-Link communication enabled                                                            |
| Steady on       | 1          | IO-Link communication is established with the IO-Link sensor connected                                                                                                    |
| Error LED (red) |            |                                                                                                    |
| Flashing        | <b>X</b>   | Error (short circuit, data transmission error, overload)                                                                                                    |
| SIO2 LED (ora   | nge)       |                                                                                                    |
| Steady          |            | Status of the switching input output 2 of the sensor                                                                                                    |
| USB LED (oran   | ge)        |                                                                                                    |
|                 | <b>v</b> . |                                                                                                    |

| 4.9 Environmental       |                                        |
|-------------------------|----------------------------------------|
| Operational environment | To be used in indoor applications only |
| IP-rating               | IP30                                   |
| Ambient air temperature | Charging: 10 to + 35°C                 |
| Ambient dir temperature | Operating: 0 to + 40°C                 |
| Storage temperature     | 0 to + 50°C                            |
| Ambient humidity range  | Operating: 0 to + 90% non condensing   |
| Ambient normany range   | Storage: 0 to + 90% non condensing     |
| Transportation test     | EN60068-2-31                           |
| Drop test               | EN62368-1:2014, T.7                    |
| Pollution degree        | 2                                      |

| 4.10 Approval and marki                   | ngs                                                                                                    |  |  |
|-------------------------------------------|----------------------------------------------------------------------------------------------------|--|--|
| General reference                         | EN62368-1                                                                                                    |  |  |
|                                           | Radio ETSI EN 300 328 v2.1.1                                                                                                    |  |  |
| FCC, IC                                   | EMC CFR 47 Parts 15.107 & 15.109<br>Radio CFR 47 Part 15 Subpart C<br>Contains FCC ID: 2ADINNUUM3, IC: 20782-NUUM3<br>or Contains FCC ID: 2AH8Q-HT17                                                                                                    |  |  |
| Approvals                                 | CERCHSFE 🖾 🐼 IO-Link                                                                                                    |  |  |
| 4.11 Accessories                          |                                                                                                    |  |  |
| Micro USB power adapter<br>(not included) | DC 5V/1A (current limited).<br>Only suitably rated and approved USB charger should be used with the<br>equipment as per the National Regulations for the country of use. Marked as<br>LPS (according to IEC 60950-1) or PS2 (according to IEC 62368-1).<br>Using any other may affect the safety of the equipment.<br>Contact the manufacturer if in doubt |  |  |
| Extension cable                           | 0.5m M12 to 4 hooks, included                                                                                                    |  |  |
| Protective holster                        | Included                                                                                                    |  |  |
| Lanyard                                   | Included                                                                                                    |  |  |
| MAL LICE LL                               | Included                                                                                                    |  |  |
| Micro USB cable                           | Included                                                                                                    |  |  |

# 5. Unboxing

# 5.1 Switch ON your SCTL55

To switch on your smart configurator, press and hold the power key button for 3 seconds.

# 5.2 Screen gestures

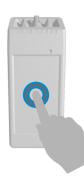

Touch: touch an item once. For example, touch to select an option

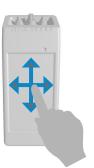

**Swipe:** swipe your finger on the screen vertically to scroll through a list or horizontally to change a value

#### 5.3 General info

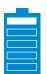

#### This device has two separate batteries:

- 1. The MAIN battery
- · Powers the complete device, including the sensor connected
- Is charged by connecting a charger to the micro USB port
- Status is indicated on the 5 green LEDs on the device
- 2. The DISPLAY battery
- Powers the touchscreen display
- Is charged automatically by the MAIN battery but ONLY when the device is switched OFF!
- Status is indicated on the battery icon on the Launcher home screen

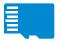

#### This device has a built-in micro SD card reader:

- A micro SD card can be used to upload IODD (.ZIP) files to the device and transfer Project files to/from the device.
- The micro SD card is detected on power-up, thus it must be inserted BEFORE the device is switched on!

# **6. Software**

#### Home screen

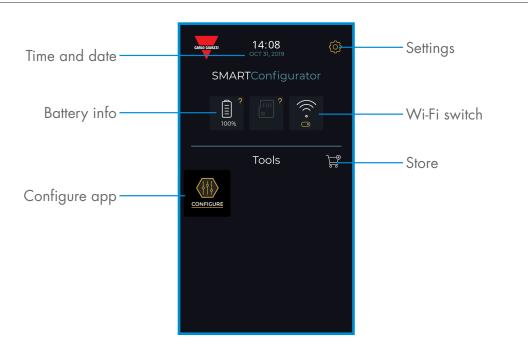

### **STEP1:** settings > Wi-Fi

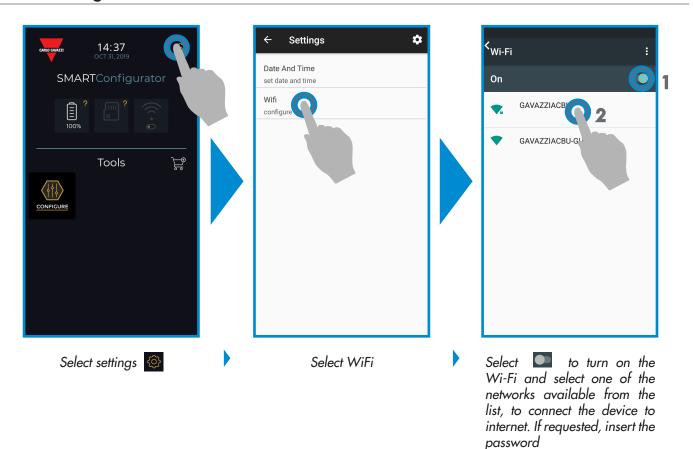

10

# Gavazzi Store 4 14:08 Absolute Launcher Gavazzi base software SMARTConfigurator 2.1.01 UPDATE 1009 $((\cdot \circ 0)$ Configure|Configure Touch n'link: Powerful IO-Link sensor's configutation 1.3.30 INSTALLED Tools $\langle \dagger \dagger \downarrow$

# Keep your smart configurator up to date and accept available software updates to get new and enhanced features

### STEP3: configure app

Select the store 定

STEP2: store > update

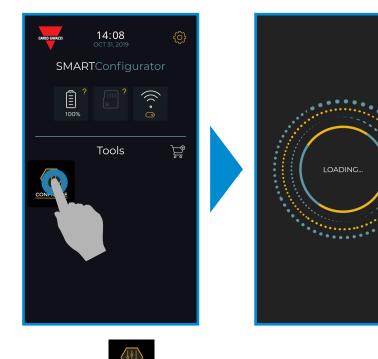

Select the icon

to start

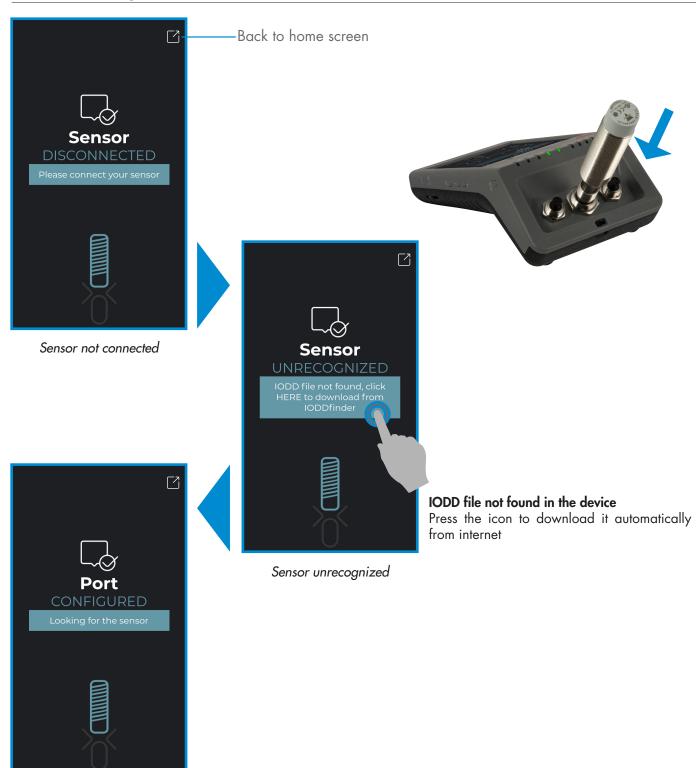

IODD file editable, wait..

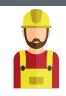

#### Warning:

It is possible to connect only one sensor at a time

# 6.1 Example of inductive sensor connected

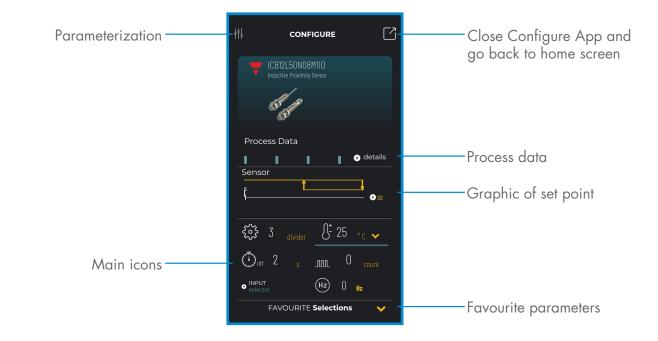

# Create a user: parameterization > settings > users

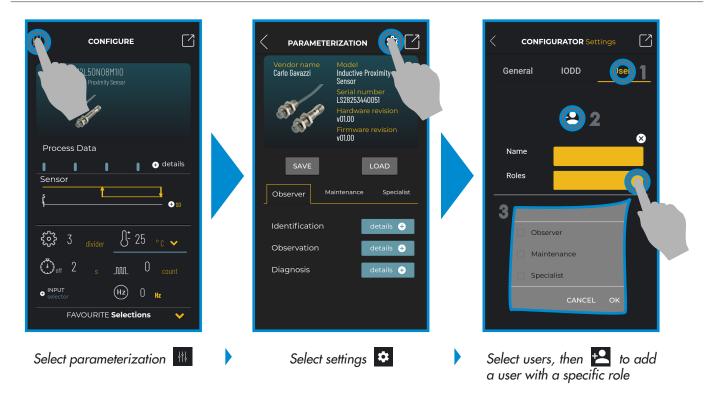

|                |          | Roles        |              |              |
|----------------|----------|--------------|--------------|--------------|
| Functions      |          | Observer     | Maintenance  | Specialist   |
| Identification |          | $\checkmark$ | $\checkmark$ | $\checkmark$ |
| Observation    |          | $\checkmark$ | $\checkmark$ | $\checkmark$ |
| Diagnosis      |          | $\checkmark$ | $\checkmark$ | $\checkmark$ |
| Parameter      | Basic    |              | $\checkmark$ | $\checkmark$ |
|                | Advanced |              |              | $\checkmark$ |

13

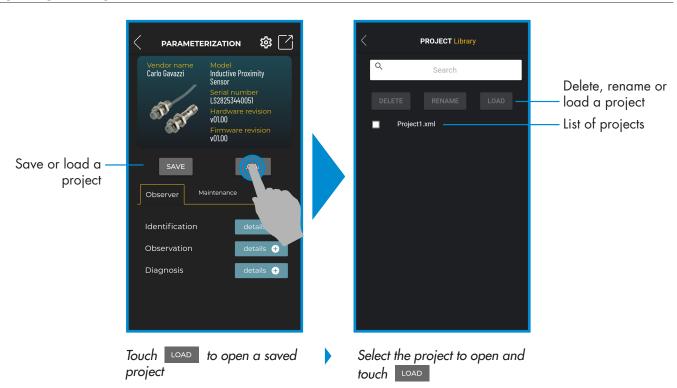

### Project options: parameterization > save or load

### IODD options: parameterization > settings > IODD

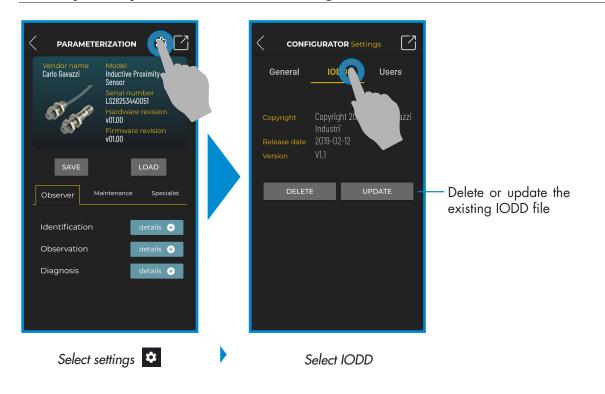

14

#### **Process data**

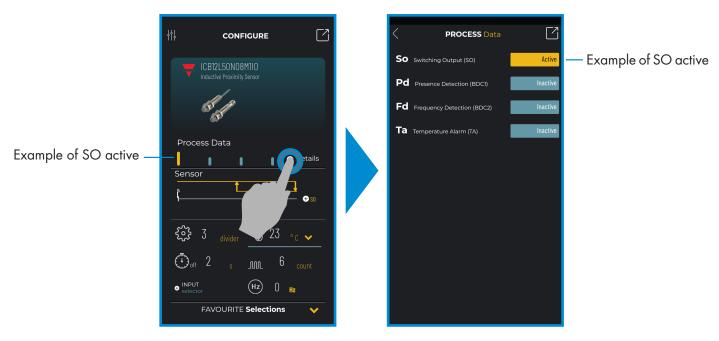

Select + details

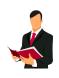

### Information:

Please scan the QR code on the right or press the link below to understand all the possible settings via IO-Link for our inductive sensors

http://www.productselection.net/MANUALS/UK/IOL\_IM.pdf

# Switching output setup

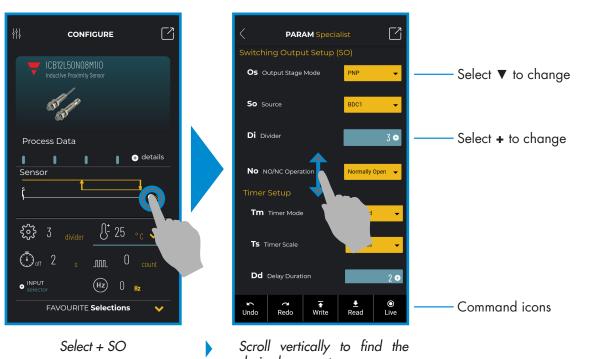

### **Command icons**

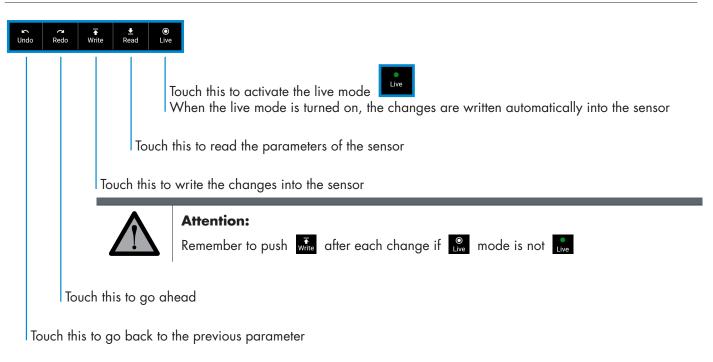

#### Add a parameter to the favourite list

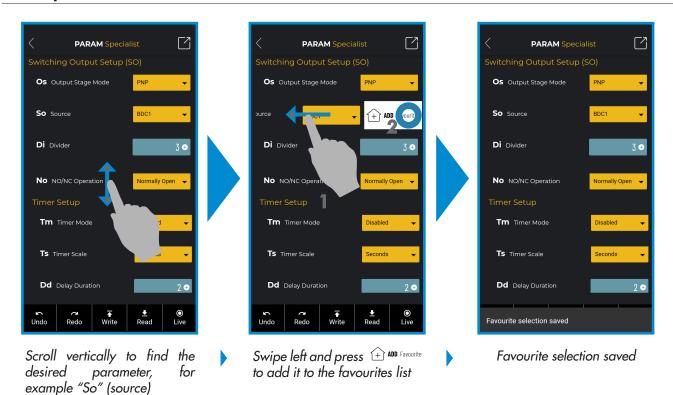

### Delete a favourite parameter

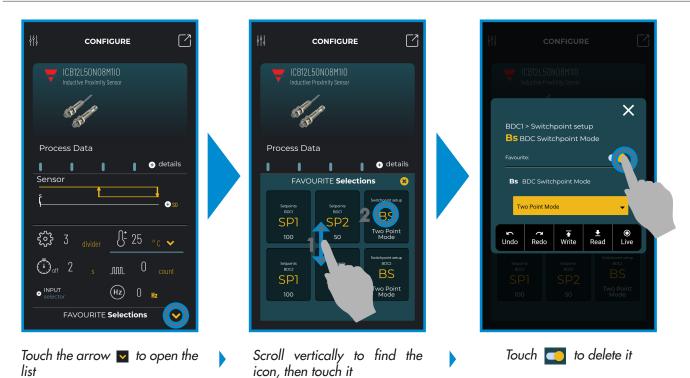

### Use a main icon

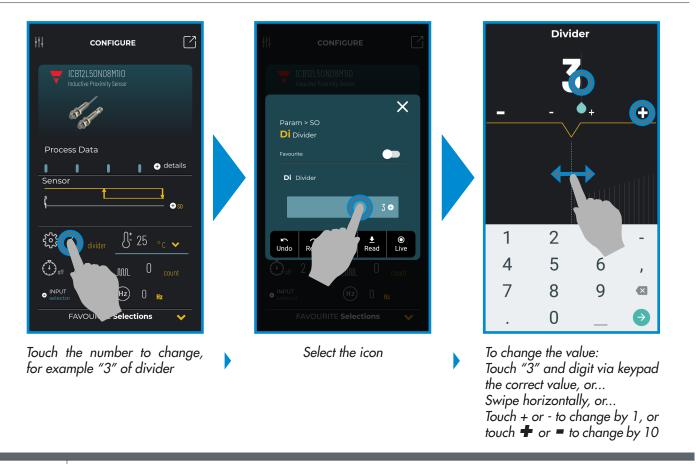

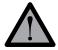

#### Attention:

Remember to push 👬 after each change if 💆 mode is not ቩ

# 6.2 Example of capacitive sensor connected

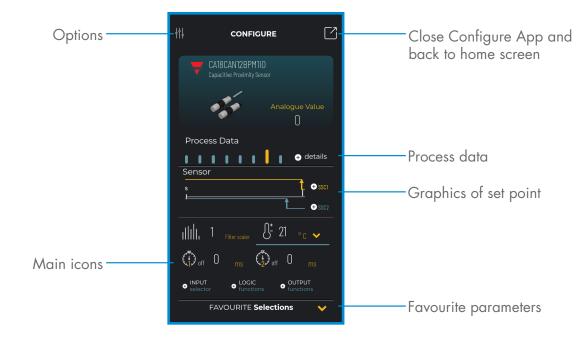

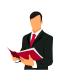

# Information:

Please scan the QR code on the right or press the link below to understand all the possible settings via IO-Link for our capacitive sensors

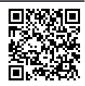

http://www.productselection.net/MANUALS/UK/MAN%20CA18-30%20IO-LINK%20MUL.pdf

# **X-ON Electronics**

Largest Supplier of Electrical and Electronic Components

Click to view similar products for Sensor Fixings & Accessories category:

Click to view products by Carlo Gavazzi manufacturer:

Other Similar products are found below :

 F03-01 SUS304 BINIL
 8000-5130
 FH-AP1
 PH-1-10M
 PH-1-20M
 PH-2-30M
 AC201
 R4
 ADI-LC3S
 EC18-WELL
 PBT420-100R
 PC 

 15015
 K35-4
 A-1923
 SS-12143
 STA12
 AP4-T
 PH-1-50M
 R6
 D01051301
 43912557-020
 MF-1
 D=3.2
 BGN-035
 E39-L7
 ZX-SB11

 D01070602
 606072
 606075
 Y92ES12PVC4A10ML
 Y92ES12PVC4S5ML
 SA9Z-F11
 Z49-SF1
 ZFV-XMF2
 E4R-R12A-CS3M010
 28810-2

 ZX-SW11E V3
 CCS-PL-LDR2-70
 E4R-R12A-CS3M020
 BS-1T CHITAN
 F03-01 CHITAN
 CCS-PD2-1012
 ZX-SFW11E V3
 PH-2-90M

 PH-2-5M
 XMLZL008
 AC244
 28810-1
 PH-1-40M
 SS-12225
 32043-500